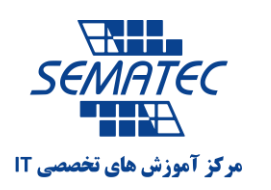

ترفندهای مخفی در iPhone

-1 به iPhone خود یاد بدهید تا با زدن چند حرف اول هرچیزی که زیاد آن را می نویسید، کل جمله و یا عبارت را برایتان مشخص کند.

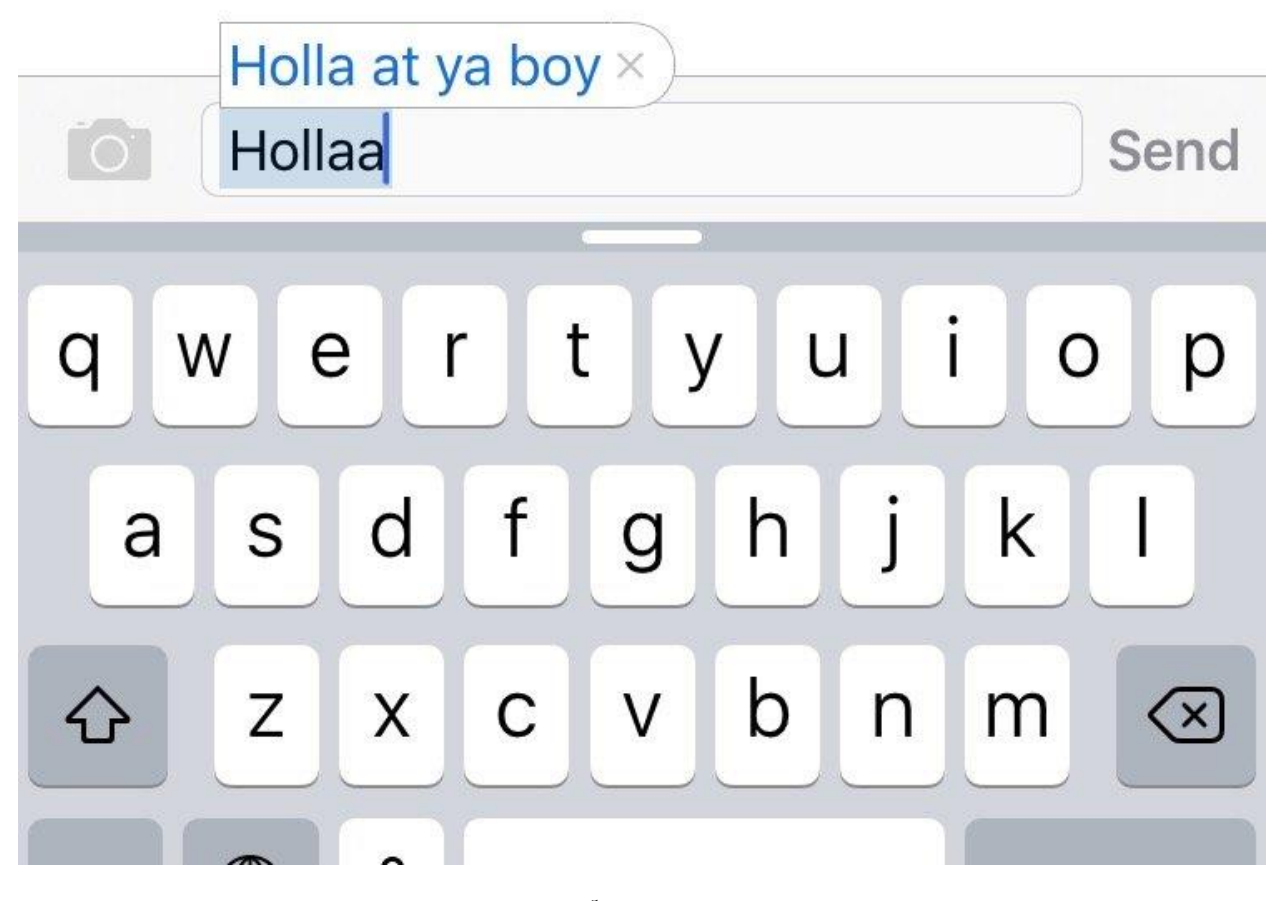

چه کسی دوست دارد که هر چیزی را چند باره بنویسد؟ مخصوصا آدرس طوالنی ایمیل. برای جلوگیری از این کار، می توانید به مسیر زیر رفته و خودتان مشخص کنید که در هر جای گوشی، بعد از تایپ چه حروفی کنار هم، چه عبارتی را نشانتان دهد.

Setting → General → Text Replacement

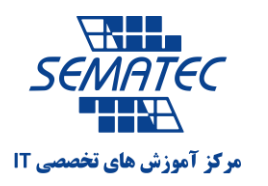

-2 برای iPhone خود زمان بندی تعیین کنید، تا در آن زمان ها، هیچ نوتیفیکیشنی را نشانتان ندهد.

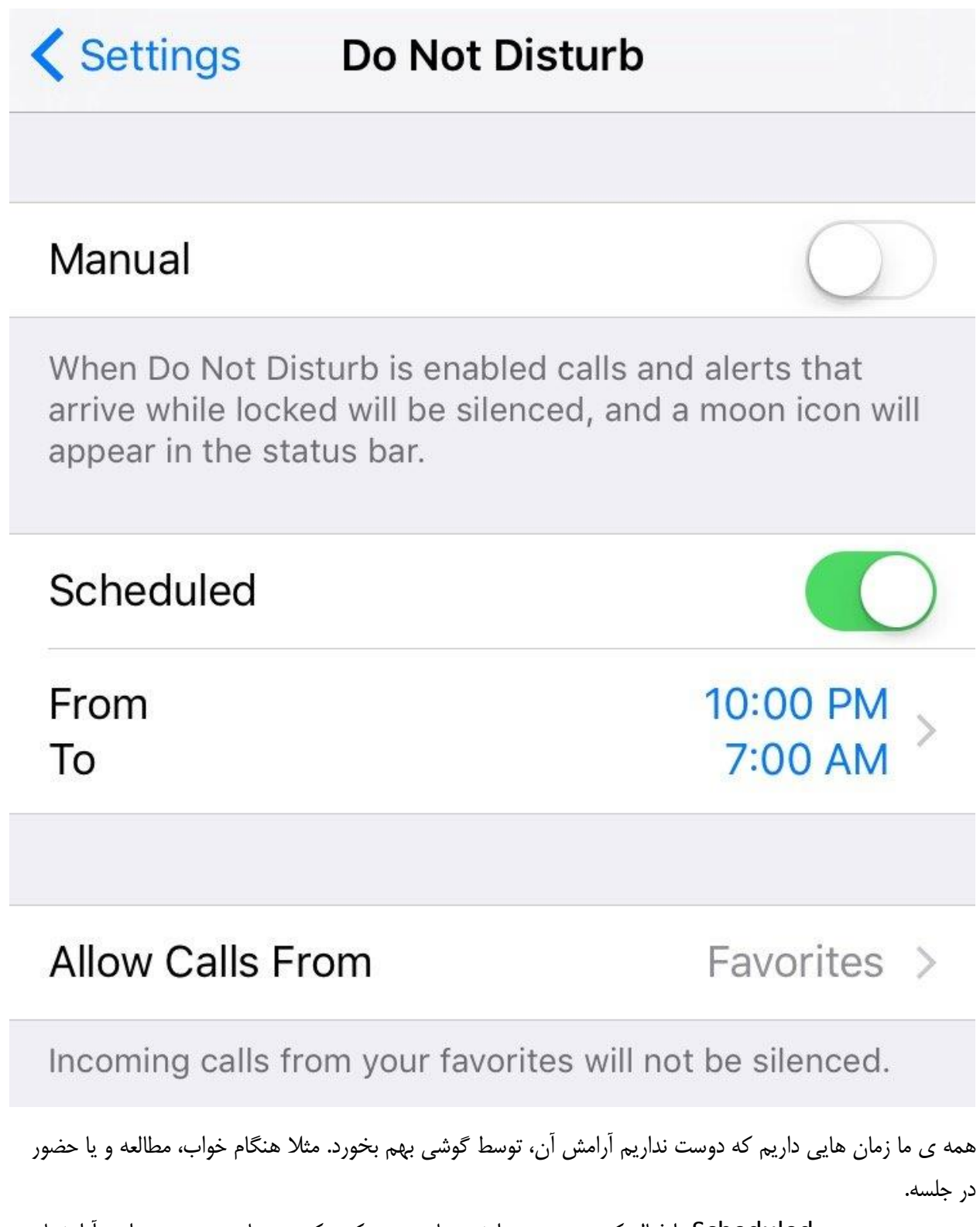

به مسیر زیر بروید و Scheduled را فعال کنید و سپس برایش زمان تعیین کنید که چه ساعتی در روز مزاحم آرامشتان

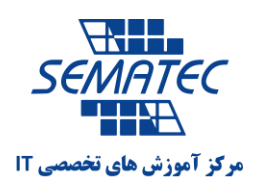

نشود. Setting-→ Do Not Disturb

همچنین در این صفحه تنظیماتی هم وجود دارد که می توانید شخصی سازی کنید و تماس فرد خاصی را در همه حال بپذیرید و یا اگر بیش از 3 بار از یک شماره تماس داشتید ، زنگ آن شماره فعال شود.

-3با تکان دادن سرتان، iPhone خود را کنترل کنید.

ابتدا به مسیر زیر بروید: General  $\rightarrow$  Accessibility  $\rightarrow$  Switch Control

سپس در Switch ، switch Camera رو انتخاب کنید. برای تکان دادن سر به چپ و یا به راست، یک حرکت از حرکت های موجود انتخاب کنید. مثال هنگامی که سر به چپ می رود، صفحه گوشی یک مرحله به عقب بازگردد و یا هر اقدام دیگری. پس از فعال کردن این گزینه ها، نوار آبی رنگی در باالی صفحه نمایش نشان داده می شود، و به کمک دوربین جلوی iPhone، گوشی صورت تان را تشخیص می دهد و پس از آنکه دقیقا صورت در وسط صفحه قرار گرفت می توانید از حرکت هایی که قبل تر تعریف کردید کمک بگیرید.

-3 اپ هایی که دوست ندارید و نمی توانید آن ها را پاک کنید، مخفی کنید.

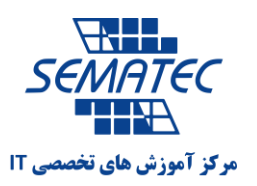

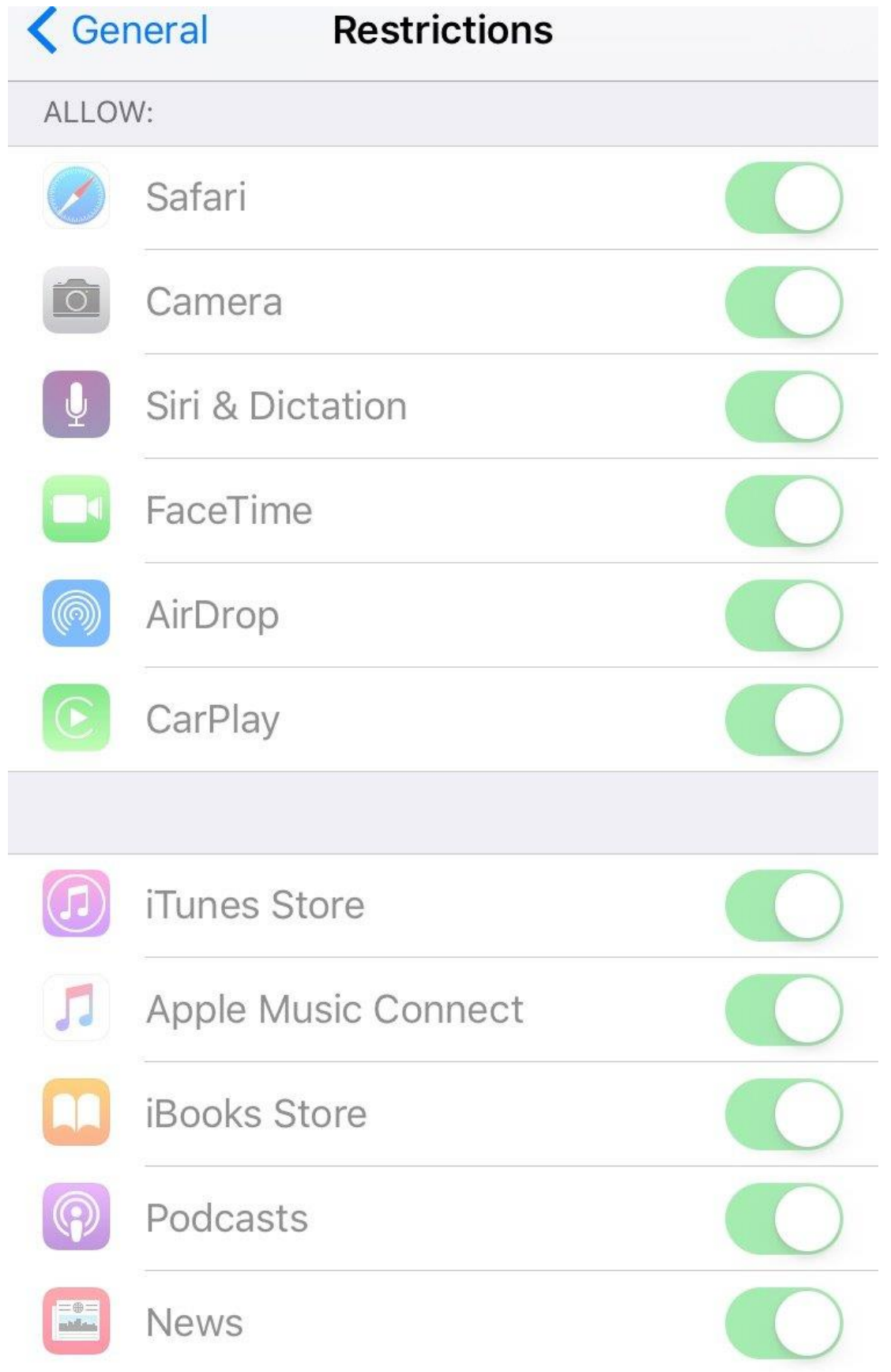

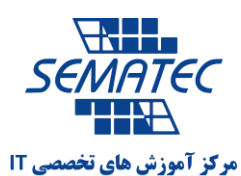

اپل همیشه 33 اپلیکیشن روی گوشی خود نصب می کند که قابل حذف شدن نیستند. اما این آزار دهنده است زیرا ممکن است که نخواهید از آنها استفاده کنید ولی مجبورید که روی صفحه ببینینشان.

ولی می توانید با رفتن به مسیر زیر، هر کدام از آن اپلیکیشن ها که نمی خواهید را از صفحه نمایش مخفی کنید. Setting  $\rightarrow$  General  $\rightarrow$  Restrictions

در این مرحله باید رمز گوشی خود را بزنید و سپس صفحه ای برای ویرایش آن اپلیکیشن ها در اختیارتان قرار می گیرد.

-4 موقتا موقعیت خود را با دیگران به اشتراک بگذارید از طریق فرستادن SMS

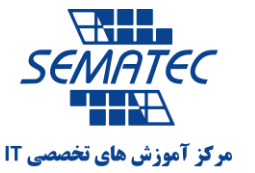

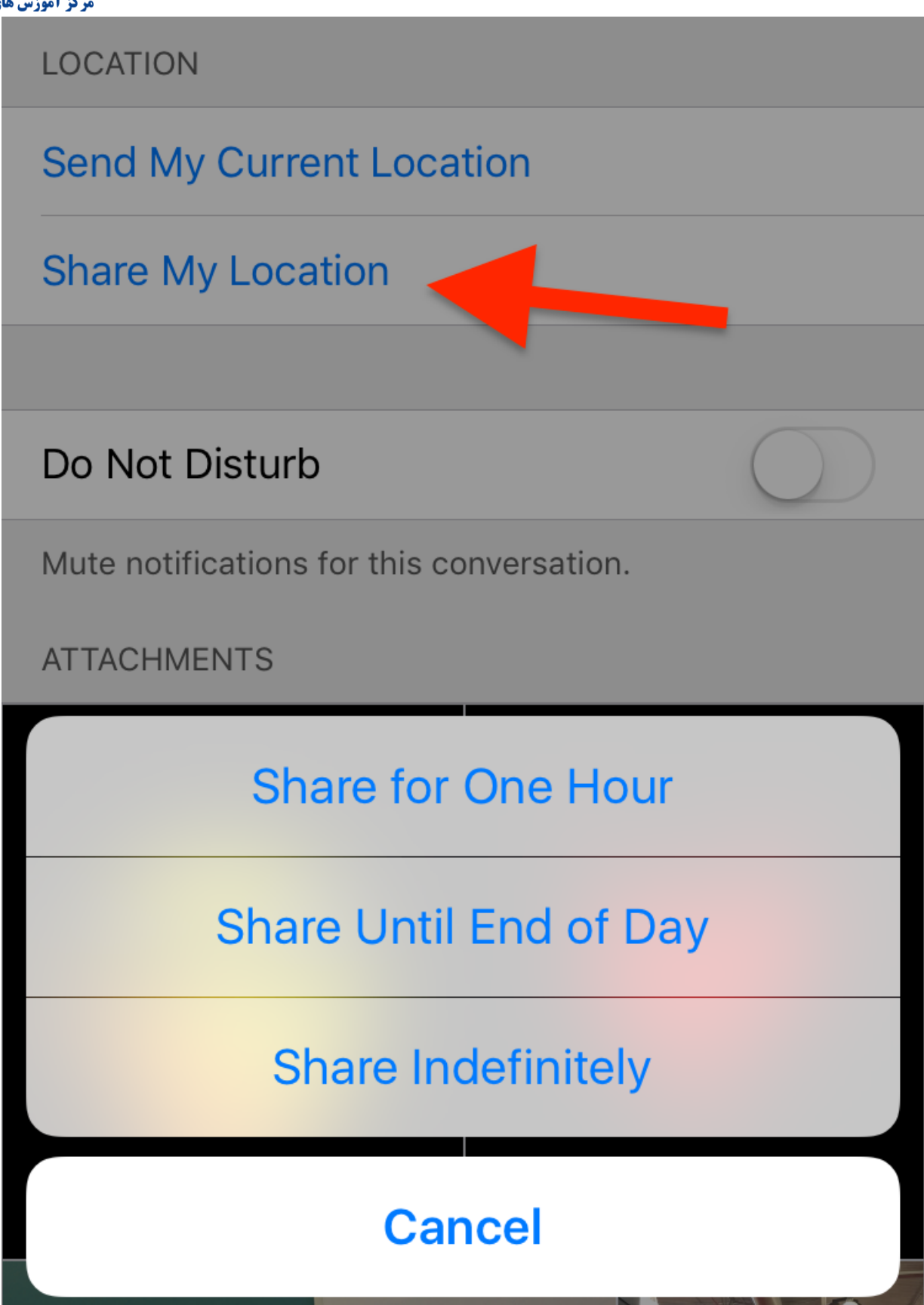

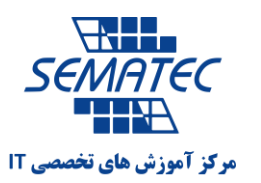

می توانید در صفحه ی اس ام اس به قسمت Details بروید و location Share را انتخاب کنید. 3 حالت برای انتخاب کردن دارد که در تصویر می بینید.